## **Instructions to pay fees with "MySchoolBucks"**

- 1. Log into ParentVue (the same place you would view the RVGS online gradebook)
	- a. A link to the ParentVue login page is on the RVGS website under Quick Links
	- b. Note that the URL for ParentVue has changed since last year, so old booksmarks or your ParentVue app may be outdated.

Log In

2. On the Menu, click "MySchoolBucks"

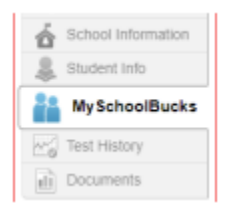

3. Select the MySchoolBucks link

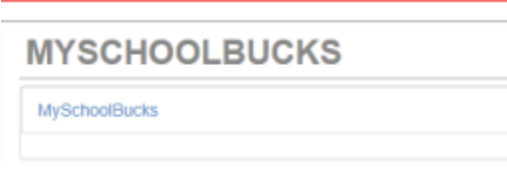

4. If you created a MySchoolBucks account in the past, click Log In

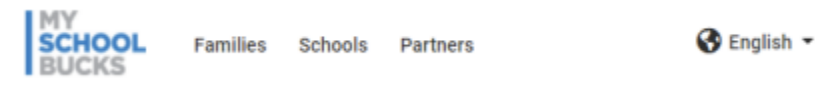

Or, click "Sign up today!" to create an account

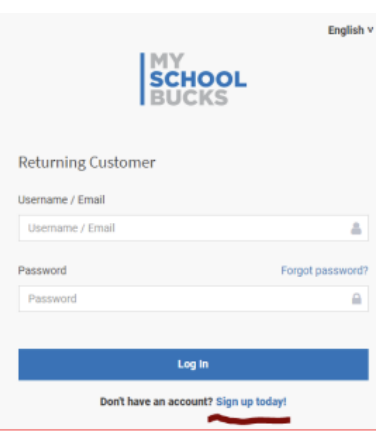

**(continued on next page)**

5. After you have logged in or created your new account, you may find fees for the home high school under Invoices. For RVGS payments (lab fees, parking pass, dual enrollment, or senior dinner), you need to click on the Store (listed as School Store in some places)

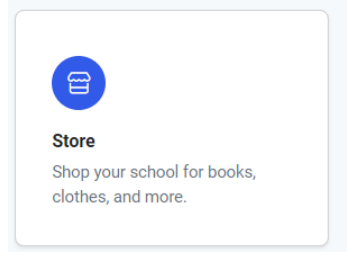

6. Click Browse All Items

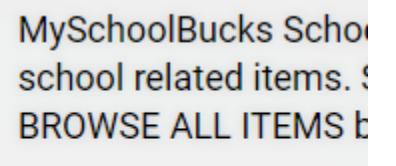

**Browse All Items** 

7. This page will list various items that you can pay toward, including RVGS fees. Be aware that you may find non-RVGS items on this list as well, so read the description before paying. Note that all RVGS Foundation donations and reimbursements for T-shirts go to the PayPal link on the RVGS website under "Giving"

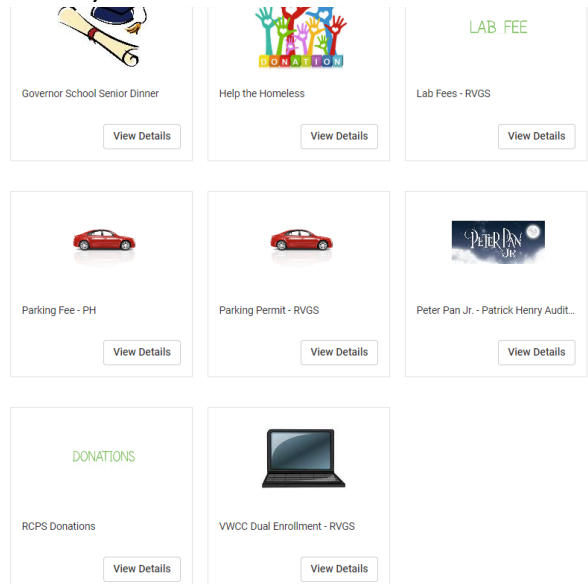

If you have difficulty, contact Mr. Levy at mlevy@rvgs.k12.va.us